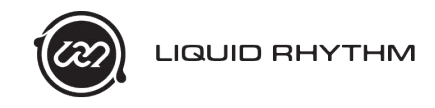

## **Liquid Clips Installation Guide for OS X**

Liquid Clips is a Max for Live patch designed specifically for Ableton Live 9. It's a bridge that automatically transfers MIDI between Liquid Rhythm and Live. The following is a guide on how to install and load it.

**Minimum Requirements:** *Ableton Live 9, Max For Live 6.1.6. Note: Whenever you update Max in the future, please remember to reinstall this plugin.*

1. Ensure the LiquidRhythm application is in your Applications folder. If it isn't, copy it over (follow the arrow in the window).

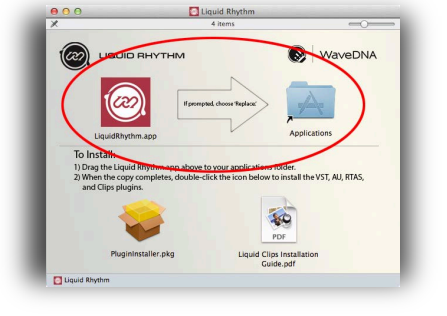

- 2. Install the plugin by double-clicking the Plugin installer. Ensure "MaxForLive Clips Plugin" is selected.
- 3. Launch Ableton Live 9.
- 4. Create a MIDI track by clicking Create > Insert MIDI Track or pressing [command]+[shift]+[T].
- 5. Open the Browser by clicking View > Show Browser or pressing  $[command]+[option]+[B]$ . (It's usually open by default.)
- 6. Click the Max for Live subcategory.
- 7. Click the drop-down arrow in Max MIDI Effect.
- 8. Double-click LiquidRhythm.amxd or drag and drop it onto the MIDI track you created. (Note: If the LiquidRhythm patch has an error message stating "It's not you, it's me," quit Live and try again from Step 3.)
- 9. In the Browser, click the Drums subcategory.
- 10. Double-click or drag and drop any Drum Rack into the track containing Liquid Clips.
- 11. Double-click an empty slot in your track or press  $[command]+[shift]+[M]$  to create a clip.
- 12. Select the clip. The Liquid Rhythm window should now activate. Notice that the arranger in Liquid Rhythm adopts the color of the selected clip. You can now start playing!

Inputting MIDI into Liquid Rhythm's Arranger will immediately reflect in the clip you have selected in Live and vice versa. This feature is better illustrated than explained, so go ahead and try it out: Add notes in Liquid Rhythm and notice how they appear automatically in Ableton Live 9.

For a comprehensive demo video, follow this link.

From everyone at WaveDNA, thank you for supporting our software. We hope you enjoy this exciting feature!

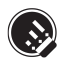